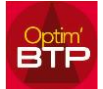

## **Dans le planning il faut que vous vérifiez que le salarié ne soit pas hors planification :**

Cliquez sur "Planning hebdo", au niveau des "Ressources" / "Salariés"

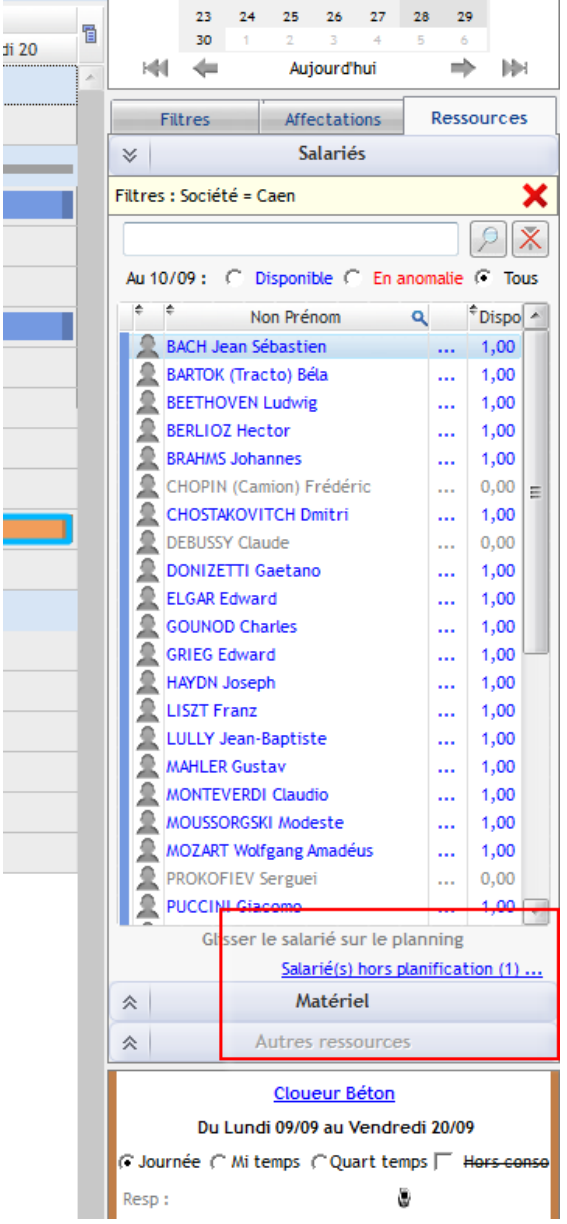

## Optim'BTP

Cliquez sur "Salarié(s) hors planification", une fenêtre s'ouvre et indique le salarié hors planification.

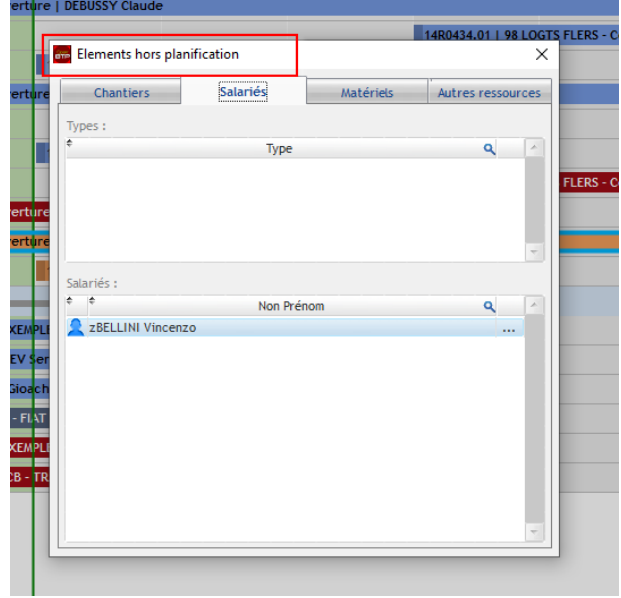

Pour réintégrer le salarié dans le planning cliquer sur les « … » puis sur « Salarié en planification » dans la fenêtre, le salarié sera à nouveau visible dans le planning.

**ITEL** 

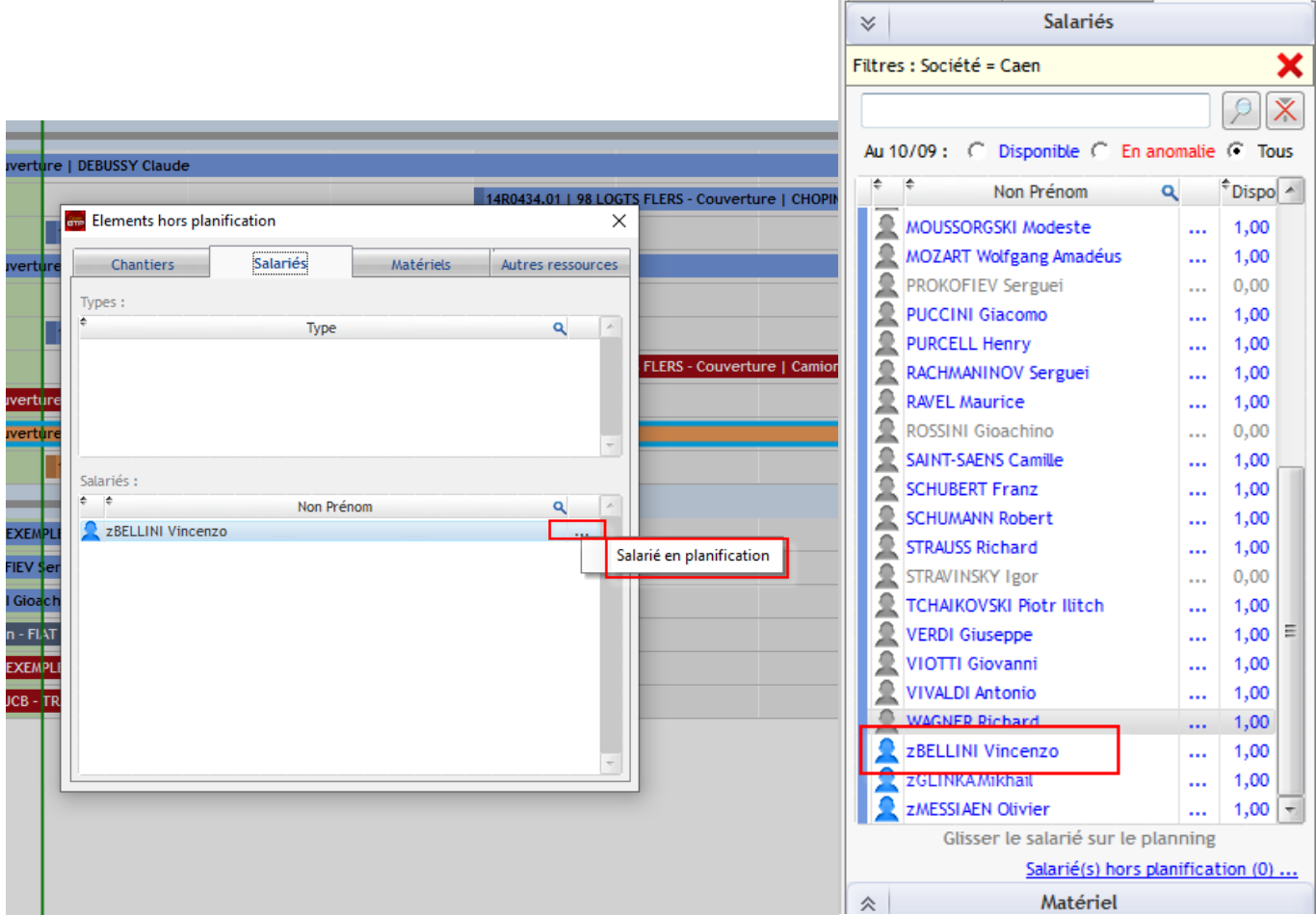